# Scikit-learn

Introduction à l'apprentissage automatique - GIF-4101 / GIF-7005 Professeur: Christian Gagné

Semaine 3

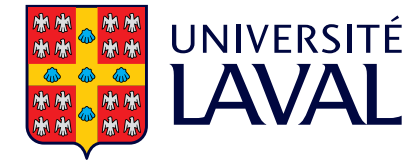

- Travaux pratiques réalisés avec scikit-learn (et PyTorch) dans l'environnement PAX (notebooks Jupyter)
- Langage Python
	- Langage interprété, ouvert, d'usage général, facile à utiliser (pseudo-code exécutable)
	- Prototypage rapide, optimisation des performances par librairies performantes et/ou routines en C
	- Adoption généralisée dans le domaine de l'apprentissage automatique
- Scikit-learn (<https://scikit-learn.org>)
	- Librairie Python pour effectuer de l'apprentissage automatique
	- Inclut la plupart des méthodes vues en classe
	- Projet ouvert (open source)

#### Environnements utilisés

- PAX (<https://pax.ulaval.ca/>)
	- Environnement d'apprentissage basé sur Jupyter Hub (notebooks fonctionnant sur serveur distant)
	- Cadre pour réaliser les exercices et faciliter la correction
- Sur une machine locale : Anaconda (<https://www.anaconda.com/>)
	- Distribution contenant un ensemble de 1000+ librairies de calcul scientifique et sciences des données
	- Disponible sous Windows, Mac et Linux
	- Inclus Jupyter Notebook
- Dans le nuage : Google Colab (<https://colab.research.google.com/>)
	- Environnement de notebooks offert par Google, basé/inspiré de Jupyter Notebook
	- Ressources de calcul dans le nuage (GPU de base)
	- D'abord développé pour promouvoir TensorFlow (de Google)
	- Autres librairies d'apprentissage automatique maintenant installées (scikit-learn, PyTorch, etc.) 2

#### Générer et visualiser des données

• Générer données 2D en demi-lunes

```
from sklearn import datasets
X, R = datasets.make_moons(100)
import numpy
from matplotlib import pyplot
colors = numpy.array([x for x in "bgrcmyk"])pyplot.scatter(X[:, 0], X[:, 1], color=colors[R].tolist(), s=10)
pyplot.show()
```
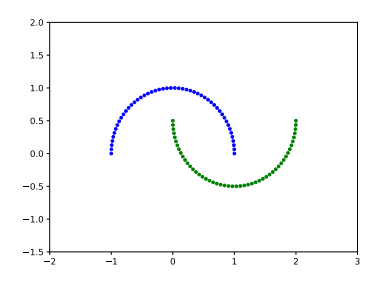

#### Entraîner un classifieur

• Entraîner un classifieur (SVM linéaire) sur les demi-lunes

```
import numpy
from matplotlib import pyplot
from sklearn import datasets, svm, metrics
X, R = datasets.make_moons(100)
linspace = sym.LinearSVC(C=1.0)linsvc.fit(X, R)
err\_train = 1 - metrics.accuracy_score(linsvc.predict(X), R)
print("Train error: %.3f" % err_train)
```
 $\bullet$  Sortie à la console

```
Train error: 0.120
```
#### Visualisation avec matplotlib

• Visualiser les frontières et régions de décision

```
h = 02x_{min}, x_{max} = X[:, 0] . min() - 1, X[:, 0] . max() + 1v_min, v_max = X[:, 1].min() - 1, X[:, 1].max() + 1
xx, yy = numpy.meshgrid(numpy.arange(x=min, x_max, h),numpy.arange(y_min, y_max, h))
Y = \text{linsvc.predict(numpy.c,[xx.ravel(), vy.ravel()])}colors = \text{numpy}.\text{array}([x \text{ for } x \text{ in "bgrcmyk"]})Y = Y.reshape(xx.shape)pyplot.contourf(xx, yy, Y, cmap=pyplot.cm.Paired, alpha=0.8)
pyplot.scatter(X[:, 0], X[:, 1], cmap=pyplot.cm.Paired,\
  color=colors[R].tolist())
pyplot.xlim(xx.min(), xx.max())
pyplot.ylim(yy.min(), yy.max())
pyplot.show()
```
# Visualisation avec matplotlib (résultat)

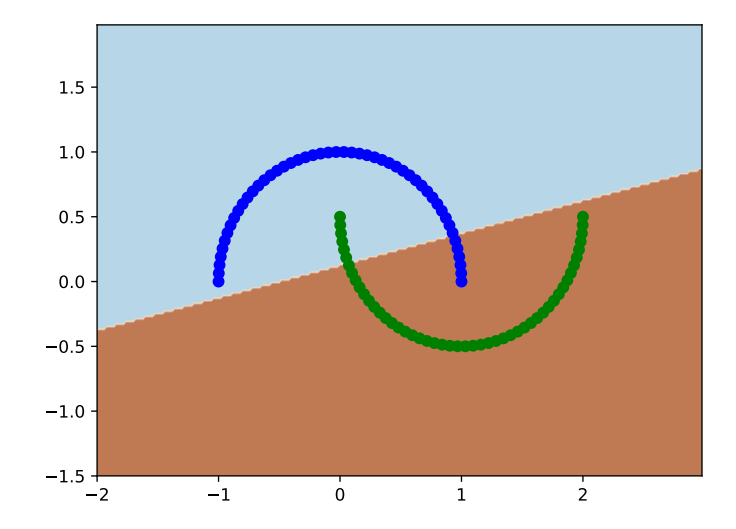

#### Estimation de l'erreur empirique

• Partition du jeu en ensemble d'entraînement et de test

```
import matplotlib.pyplot
from sklearn import datasets, svm, model_selection, metrics
X, R = datasets.make_moons(300)
X_ttrain, X_ttest, R_ttrain, R_ttest = \
  model_selection.train_test_split(X, R, train_size=0.67, test_size=0.33)
linspace = sym.LinearSVC(C=1.0)linsvc.fit(X_train, R_train)
err_train = 1 - metrics.accuracy_score(linsvc.predict(X_train), R_train)
err_test = 1 - metrics.accuracy_score(linsvc.predict(X_test), R_test)
print("Train error: %.3f, test error: %.3f" % (err_train, err_test))
```
 $\bullet$  Sortie à la console

Train error: 0.114, test error: 0.111

#### Validation croisée à  $k$ -plis

• Partition du jeu en ensemble d'entraînement et de test

```
import numpy
import matplotlib.pyplot
from sklearn import datasets, svm, model_selection
X, R = datasets.make_moons(300)
linspace = sym.LinearSVC(C=1.0)scores = model_selection.cross_val_score(linsvc, X, R, cv=10)
err\_crossval = 1 - numpy.macan(scores)print("10-fold cross-validation error: %.3f" % err_crossval)
```
 $\bullet$  Sortie à la console

```
10-fold cross-validation error: 0.113
```
#### **Régression linéaire**

```
import numpy
from matplotlib import pyplot
from sklearn import datasets, linear model, model selection, metrics
diabetes = datasets.load_diabetes()
X = diabetes.data[:, numpy.newaxis, 2]
r = diabetes.target
X train, X test, r train, r test = \setminusmodel_selection.train_test_split(X, r, train_size=0.67, test_size=0.33)
regr = linear model.LinearRegression()
regr.fit(X_train, r_train)
print("w_1: %.3f, w_0: %.3f" % (regr.coef_[0], regr.intercept_))
mse_train = metrics.mean_squared_error(regr.predict(X_train), r_train)
print("Mean square error (train): %.3f" % mse_train)
mse_test = metrics.mean_squared_error(regr.predict(X_test), r_test)
print("Mean square error (test): %.3f" % mse_test)
pyplot.scatter(X_test, r_test, color="black")
X_ttest_sorted = numpy.sort(X_ttest)
pyplot.plot(X_test_sorted, regr.predict(X_test_sorted), color="blue", linewidth=3)
pyplot.show()
```
## Régression linéaire (résultats)

w\_1: 862.933, w\_0: 151.150 Mean square error (train): 4054.312 Mean square error (test): 3612.435

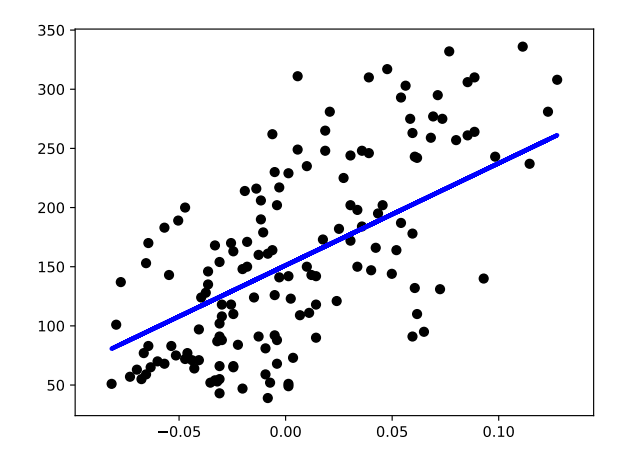

# Jeux de données

- Données de scikit-learn en format array Numpy
	- Lecture de fichiers texte ou CSV possible avec fonctions numpy. loadtxt
- Nombreux jeux de données jouets disponibles dans scikit-learn
	- sklearn.datasets.load\_boston (régression)
	- sklearn.datasets.load\_iris (classement)
	- sklearn.datasets.load\_diabetes (régression)
	- sklearn.datasets.load digits (classement)
	- sklearn.datasets.load\_linnerud (régression multivariée)
- Nombreux autres jeux de données disponibles
	- Images
	- Données en format svmlight / libsvm
	- Olivetti faces
	- 20 newsgroups text dataset
	- Forest covertypes
	- Etc.  $11$

# Coder ses propres algorithmes (1/2)

- Objets scikit-learn doivent respecter un même interface précis
- Estimateur, méthode fit pour apprendre des données :

```
estimator = obj.fit(data, targets)
```

```
ou bien (cas non-supervisé) :
```

```
estimator = obj.fit(data)
```
• Prédicteur, traiter de nouvelles données :

```
prediction = obj.predict(data)
```
et lorsque la certitude des prédictions est quantifiée (ex. probabilités) :

```
prediction = obj.predict_proba(data)
```
# Coder ses propres algorithmes (2/2)

• Transformateur, filtrer ou modifier les données :

```
new_data = obj.transform(data)
```
lorsque l'apprentissage et la transformation se fait bien ensemble :

```
new_data = obj.fit_transform(data)
```
• Modèle, retourner un mesure de performance (ex. qualité d'apprentissage, vraisemblance) [valeurs élevées sont meilleures] :

```
score = obj.score(data)
```
• Pour plus d'information sur la programmation de classifieurs avec scikit-learn : <https://scikit-learn.org/stable/developers/develop.html>

## Documentation sur Python

- Apprendre à programmer avec Python  $3$ : <https://inforef.be/swi/python.htm>
- Think Python : How to Think Like a Computer Scientist : <http://www.greenteapress.com/thinkpython/html/>
- Learning Python : [https://learning.oreilly.com/library/view/](https://learning.oreilly.com/library/view/learning-python-5th/9781449355722/) [learning-python-5th/9781449355722/](https://learning.oreilly.com/library/view/learning-python-5th/9781449355722/)
- Dive into Python 3 : [http://link.springer.com.acces.bibl.ulaval.ca/](http://link.springer.com.acces.bibl.ulaval.ca/book/10.1007%2F978-1-4302-2416-7) [book/10.1007%2F978-1-4302-2416-7](http://link.springer.com.acces.bibl.ulaval.ca/book/10.1007%2F978-1-4302-2416-7)
- Matplotlib : <http://matplotlib.org/>
- Site Web : <http://scikit-learn.org/>
- Scikit-learn tutorials :

<http://scikit-learn.org/stable/tutorial/index.html>

- Scikit-learn user guide : [http://scikit-learn.org/stable/user\\_guide.html](http://scikit-learn.org/stable/user_guide.html)
- Learning scikit-learn : Machine Learning in Python : [https://learning.](https://learning.oreilly.com/library/view/python-machine-learning/9781787125933/) [oreilly.com/library/view/python-machine-learning/9781787125933/](https://learning.oreilly.com/library/view/python-machine-learning/9781787125933/)

## Classement paramétrique multivarié avec scikit-learn

- discriminant analysis.QuadraticDiscriminantAnalysis
	- $\bullet\,$  Chaque classe représentée par une distribution normale  $\mathcal{N}_D(\bm{\mu}_i, \bm{\Sigma}_i)$
	- Matrices de covariance  $\Sigma_i$  distinctes et complètes pour chaque classe
- discriminant analysis.LinearDiscriminantAnalysis
	- Partage d'une matrice de covariance complète entre les classes,  $\Sigma_i = \Sigma, \forall i$
- naive bayes.GaussianNB
	- Matrices de covariance  $\Sigma_i$  diagonales et distinctes pour chaque classe
- neighbors.NearestCentroid
	- Matrice de covariance partagée et isotropique (variances égales pour toutes les dimensions, covariance nulle),  $\Sigma_i = \Sigma = \sigma I$ ,  $\forall i$
	- Probabilités a priori égales,  $P(C_i) = P(C_i)$ ,  $\forall i, j$
	- Correspond au classifieur à la plus proche moyenne

$$
\mathrm{h}_i(\mathbf{x})=-\|\mathbf{x}-\mathbf{m}_i\|^2
$$